Espace pédagogique de l'académie de Poitiers > Site du collège Emile Zola > Informations de la direction <http://etab.ac-poitiers.fr/coll-prahecq/spip.php?article2743> - Auteur : Webmestre

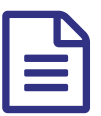

**Publié** le 15/09/2018

*Descriptif :*

Pour accéder aux téléservices et donc Pronotes et SACOCHE il vous faut activer votre compte téléservices (Voir article cidessous) à l'aide d'un document qui a été distribué en début d'année par courrier à votre enfant. Vous disposez de 3 mois depuis le 03/09/2018 pour activer ces services.(...)

Les télé-services permettent au travers des différents modules proposés de suivre la scolarité de l'enfant en continu (résultats des évaluations, vie scolaire, livret scolaire unique, présentation des projets suivis au collège …), de simplifier les démarches administratives (télé-inscription en lycée, mise à jour des fiches de renseignement…) et de communiquer avec l'établissement. La démarche de connexion est précisée dans le tutoriel joint ci dessous. Chaque responsable dispose d'un compte pour chacun de ses enfants. C'est à vous de regrouper ces comptes pour n'en former qu'un à l'aide du tutoriel ci-joint.

## **Documents joints** tuto regroupement compte (PDF de 136.9 ko)

**20160921** aide parents\_lien\_teleservices\_folios (PDF de 209.7 ko)

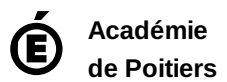

Avertissement : ce document est la reprise au format pdf d'un article proposé sur l'espace pédagogique de l'académie de Poitiers. Il ne peut en aucun cas être proposé au téléchargement ou à la consultation depuis un autre site.